## **I've subscribed to a membership with my Internet Service Provider with a fixed IP address (I don't have a connection username or password). Where should I enter my settings?**

To configure your account in your Hercules Modem router's settings, follow the steps below:

- 1. Access your Modem router's settings via Quick Access (your computer must be properly connected to your Modem router either via WiFi, or by the gray Ethernet cable).
- 2. In the Home page, click the *"Your ADSL connection"* button.
- 3. Tick the *"Configure all settings manually"* option.

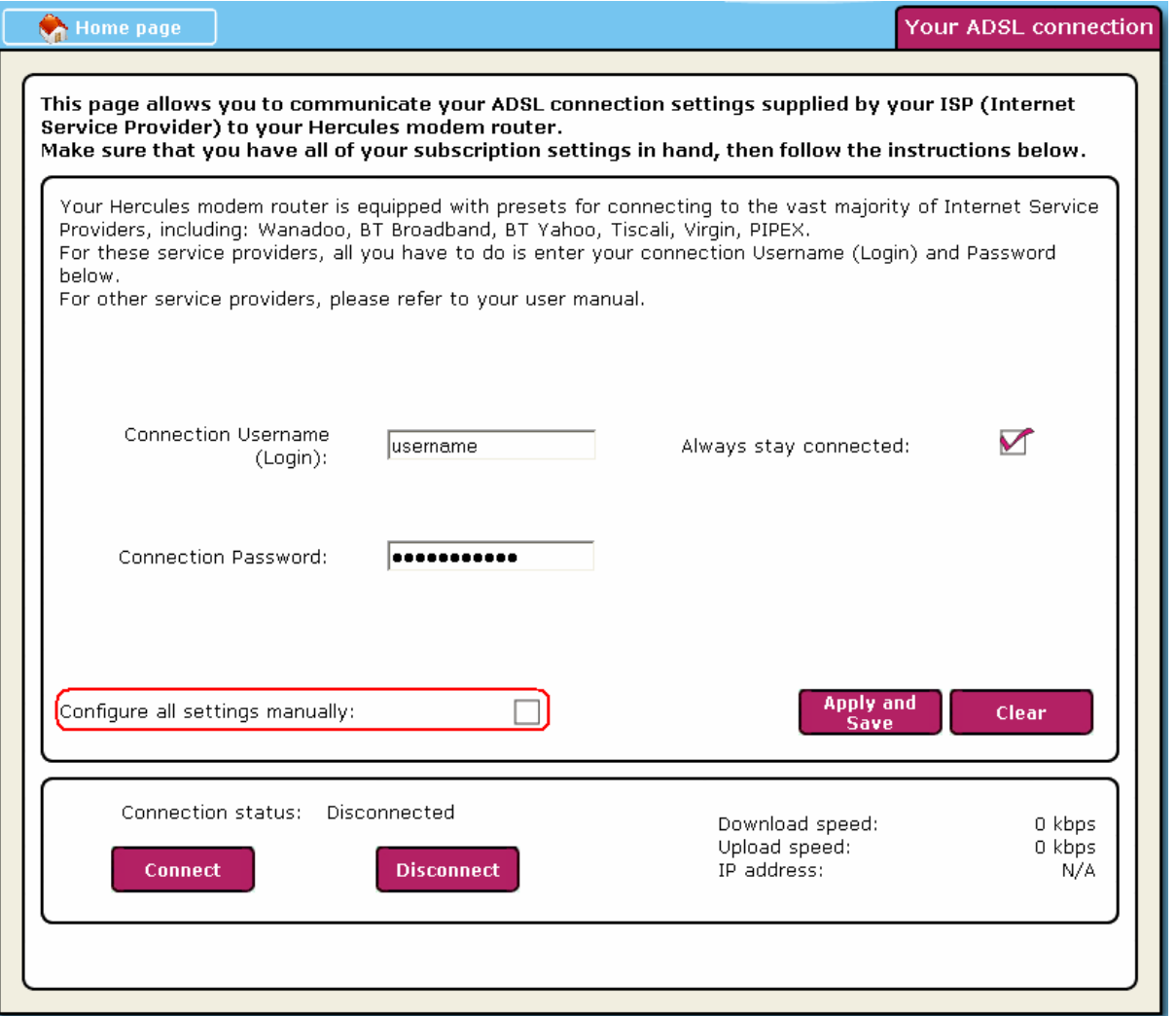

4. Select the "*Static IP*" connection type in the drop-down menu. Enter the fixed IP address indicated by your ISP, along with the Subnet mask and Default gateway. You must also enter the primary and secondary DNS servers.

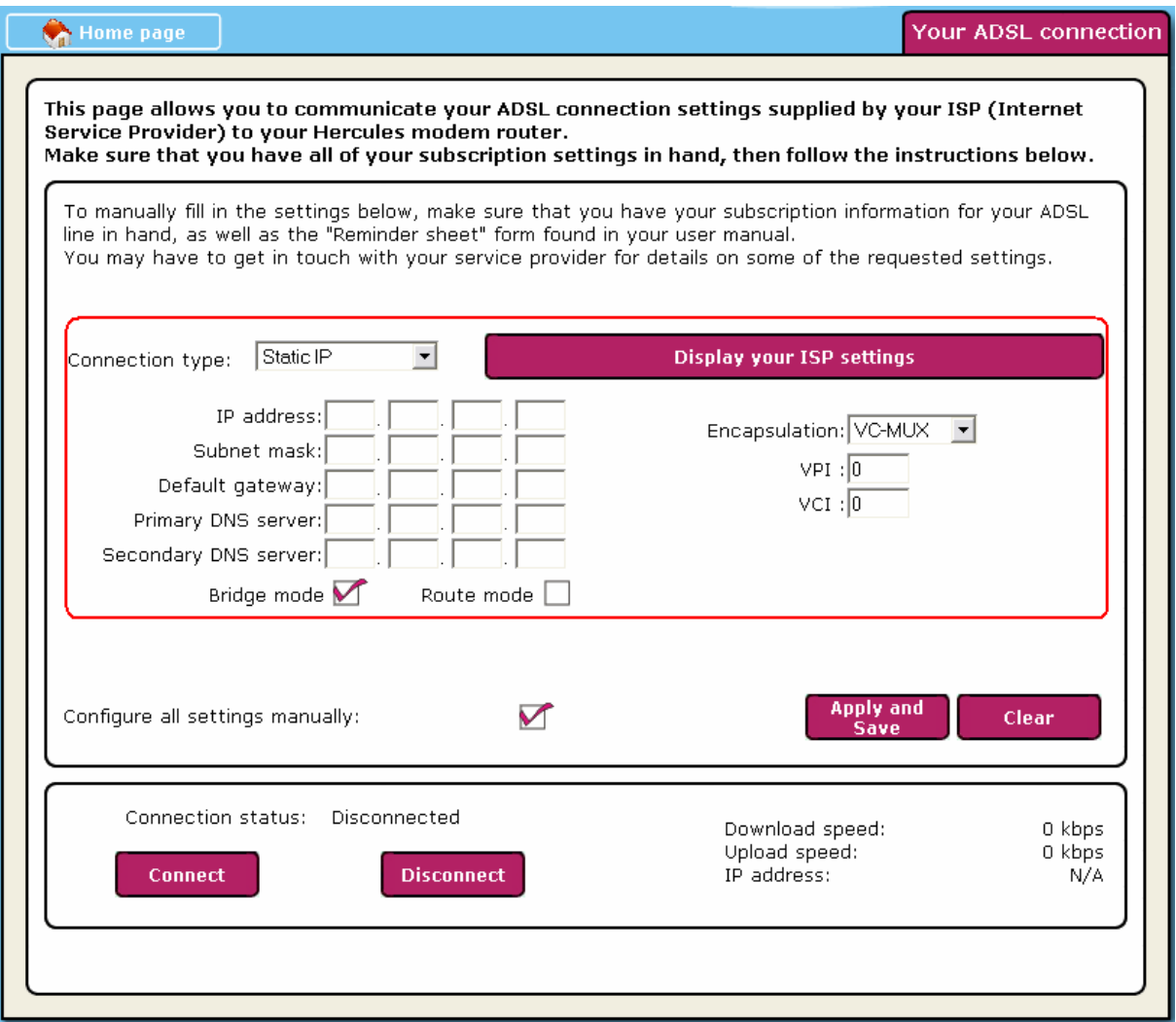

5. Enter the Encapsulation, VPI and VCI settings (if you do not know them, please refer to the reference table by clicking the *"Display your ISP settings"* button or contact your ISP for the relevant information).

Apply and save your configuration to implement your connection.